## **Keepass : partager une base de compte Keepass**

Il est intéressant de pouvoir **partager** une base de données Keepass avec des collaborateurs. Pour cela, il faut :

- mettre une copie de la base de données sur un serveur situé chez un hébergeur de confiance,
- donner les droits en lecture (Read Only).

Le partage de la base peut également servir à **synchroniser** (donc en mise à jour) cette base si elle est utilisée sur plusieurs ordinateurs. C'est le cas si :

- vous utilisez plusieurs ordinateur différents,
- vous utilisez un ordinateur et un smartphone,
- plusieurs collaborateurs travaillent sur la même base de donées en mise à jour.

Lorsque vous enregistrez des modifications sur le base de donées, KeePass vérifie d'abord si le fichier sur le disque a été modifié depuis votre dernière utilisation. Si c'est le cas, KeePass demande si vous souhaitez synchroniser ou écraser le fichier.

En synchronisant, il y aura fusion des modifications apportées par vos collaborateurs et vous même. Après que le processus de synchronisation est terminé, vous verrez les modifications apportées par les autres.

S'il y a un conflit de mise à jour (même entrée mise à jour par plusieurs personnes), KeePass utilise la dernière version de l'entrée à partie de la date de dernière modification.

Keepass supporte par défaut les protocoles suivants :

- fichiers sur un disque dur local ou sur un partage réseau,
- FTP, HTTP.

Pour les fichiers à synchroniser avec SCP, SFTP ou FTPS, il faut installer le plug-in IOProtocolExt.

Pour les fichiers à synchroniser dans un stockage en ligne Google Drive, installe le plug-in KPGoogleSync.

## **Retour à Keepass**

[Gérer ses mots de passe avec Keepass](/doku.php/systeme/authentification/keepass)

From: [/](#page--1-0) - **Les cours du BTS SIO**

Permanent link: **[/doku.php/systeme/authentification/keepass\\_04](/doku.php/systeme/authentification/keepass_04)**

Last update: **2016/10/23 14:33**

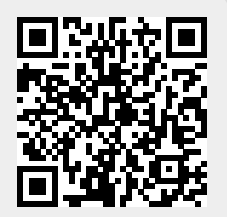